# **HƯỚNG DẪN CHUYỂN TIỀN ĐI NƯỚC NGOÀI TRÊN VCB DIGIBANK**

∫⊕.

Chuyển tiền đi<br>nước ngoài

.<br>Chuyển tiền<br>ngoài VCB

Chuyển<br>Chuyển<br>tiến mặt

:<br>huyển tiềi<br>trong VCB

圙

.<br>huyền tiền đ

 $\bigcirc$ 

 $\circledast$ 

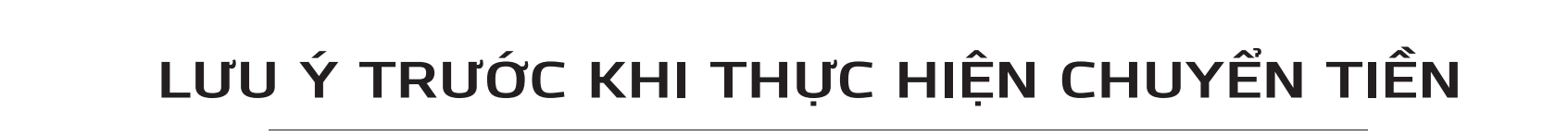

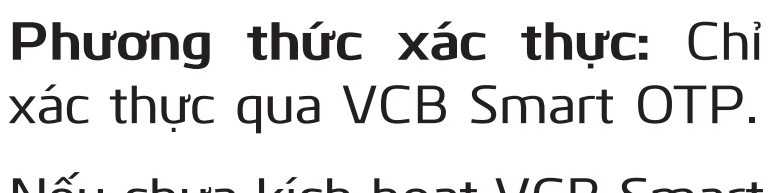

Nếu chưa kích hoạt VCB Smart OTP, Quý khách thực hiện: **Đăng nhập VCB Digibank >> Tiện ích >> kích hoạt VCB-Smart OTP.**

**Ngôn ngữ:** Khách hàng sử dụng **Tiếng Anh** khi nhập các thông tin.

**Tỷ giá áp dụng:** Theo **tỷ giá tại thời điểm Vietcombank phê duyệt lệnh** chuyển tiền.

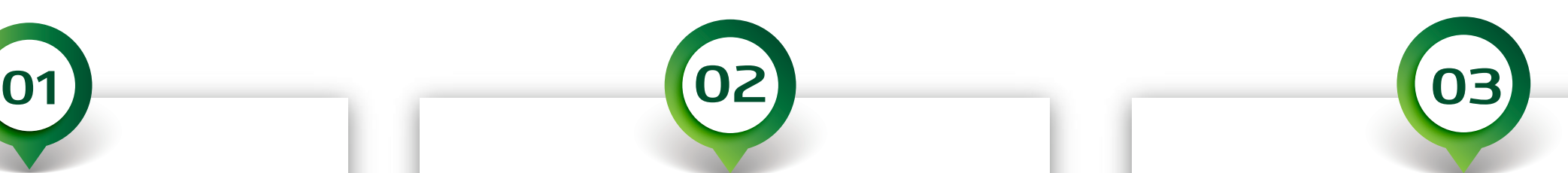

 $\circledast$ 

#### **Chuẩn bị và cung cấp hồ sơ**

 $\bigcirc$ 

Hồ sơ (bao gồm email/fax/website) cần được chụp/scan ở chế độ có màu từ bản gốc hoặc bản sao được chứng thực từ bản chính.

- Hồ sơ phải ở định dạng ảnh (JPG, PNG) hoặc PDF, dung lượng tối đa 5Mb/file. Số lượng tối đa 10 files.
- Ảnh chụp từ iPhone: KH chú ý cài đặt định dạng ảnh tại:

**Cài đặt (Settings) >> Máy ảnh (Camera) >> Định dạng (Format) >> Tương thích nhất (Most compatible)** 

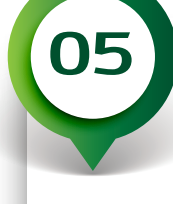

#### **Giải nghĩa thông tin giao dịch**

- **Mã Swift/BIC ngân hàng thụ hưởng:** thông tin mã định danh ngân hàng tham gia hệ thống thanh toán SWIFT (hay còn gọi là BIC). Mã SWIFT bao gồm 08 hoặc 11 ký tự.
- **Tài khoản người hưởng:** số tài khoản người hưởng hoặc số IBAN đối với thị trường Châu Âu, và một số nước.

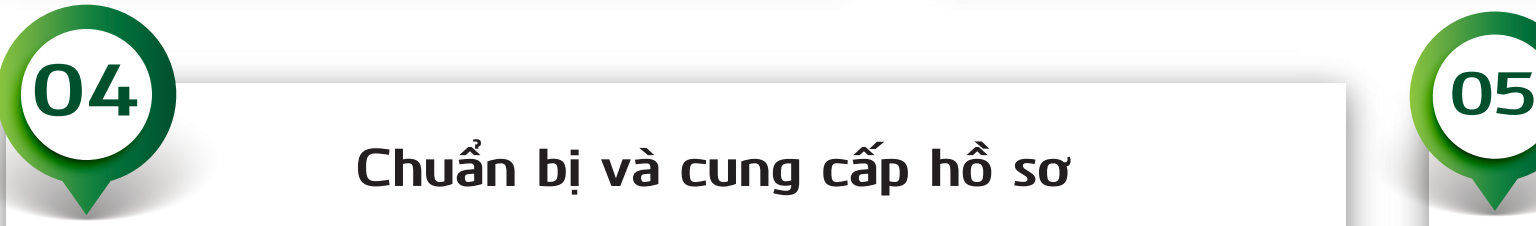

 $\bigcirc$ 

 $\circ$ 

#### **YÊU CẦU ĐỐI VỚI CHUYỂN TIỀN ĐI ÚC, MỸ, ANH, AI CẬP, UAE, VÀ MYANMAR**

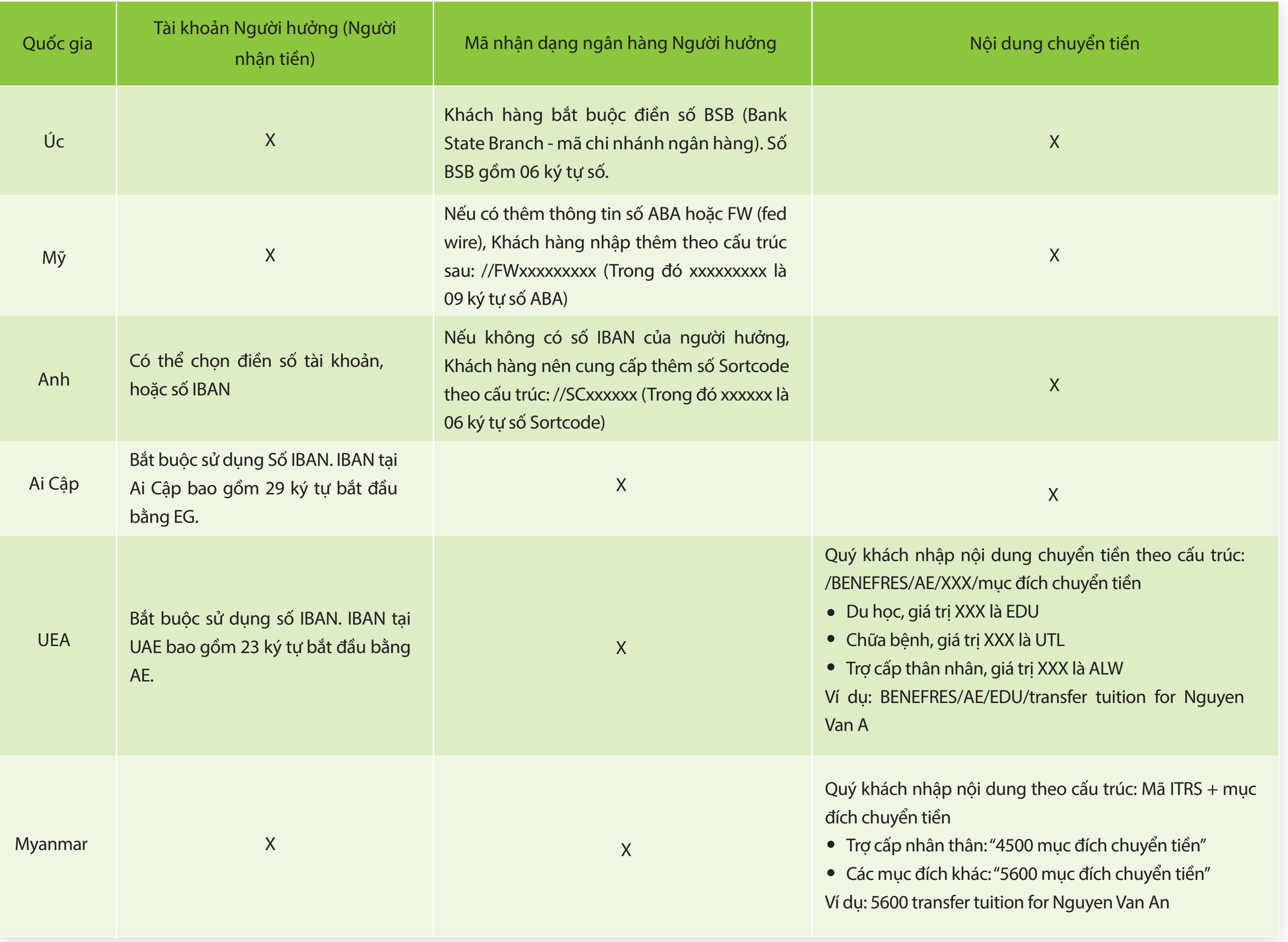

# **HƯỚNG DẪN TRÊN PHIÊN BẢN WEB I.LẬP YÊU CẦU CHUYỂN TIỀN**

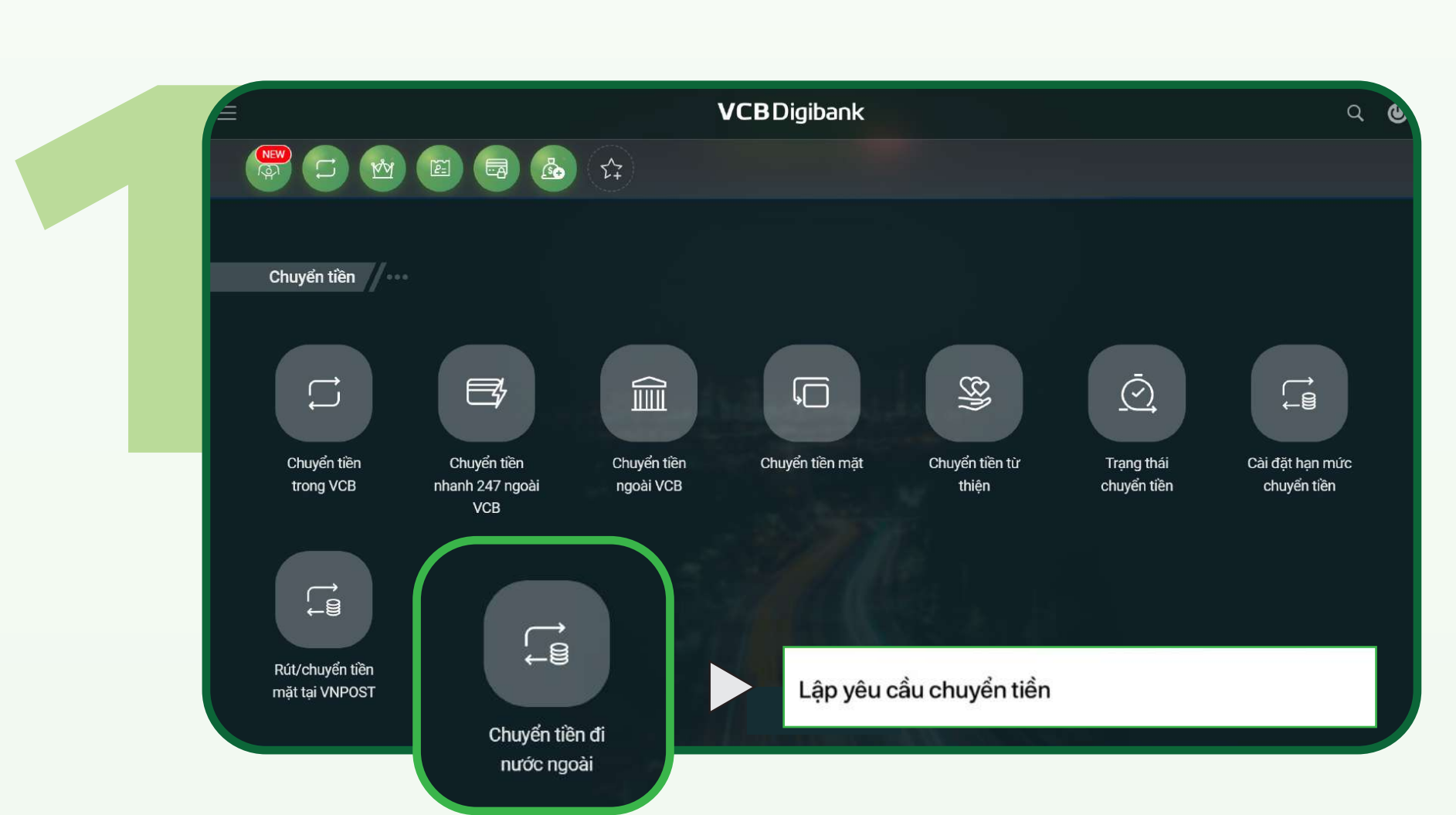

**Đăng nhập VCB Digibank**

**Tại mục chuyển tiền >> chọn** Chuyển tiền đi nước ngoài

**Chọn** Lập yêu cầu chuyển tiền

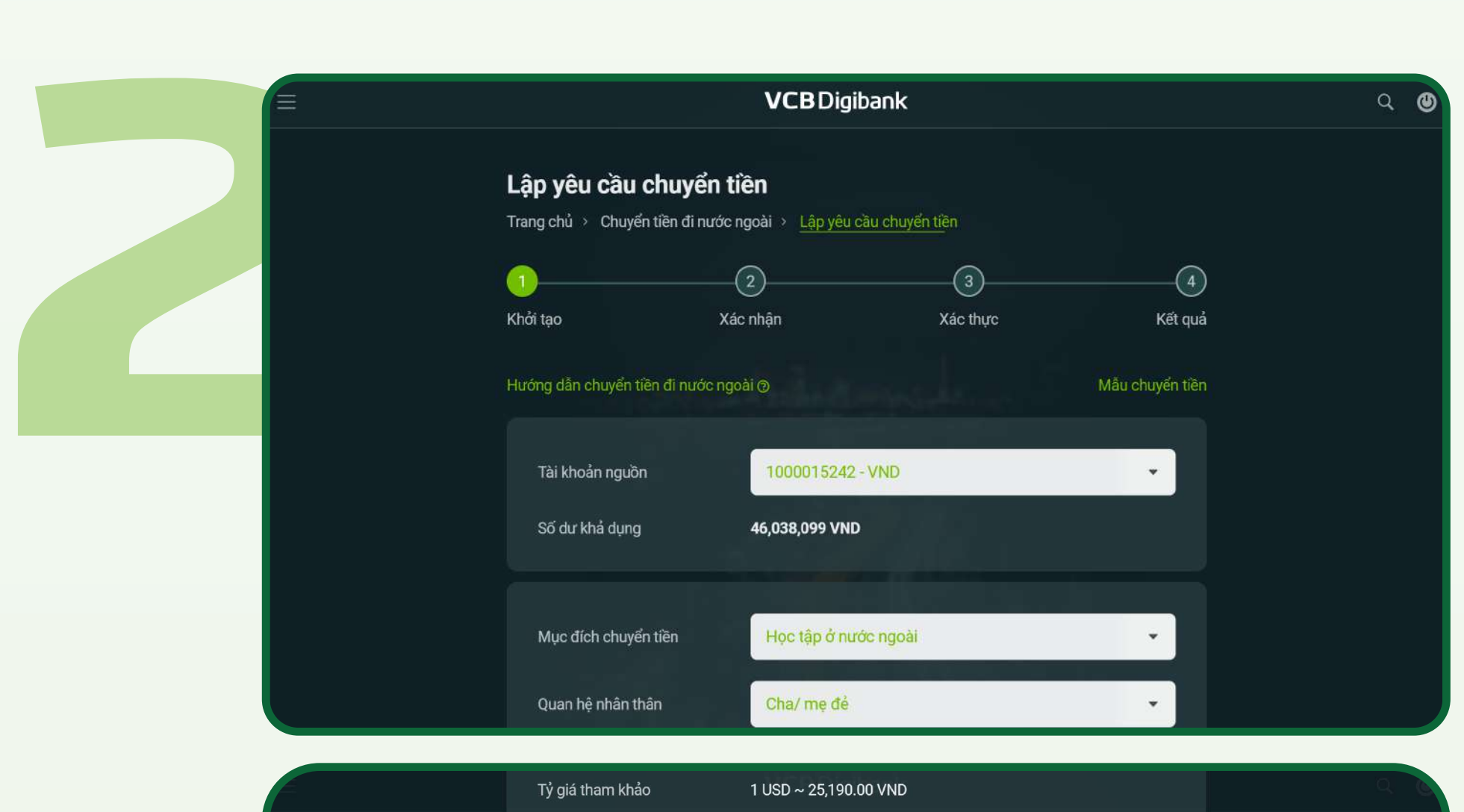

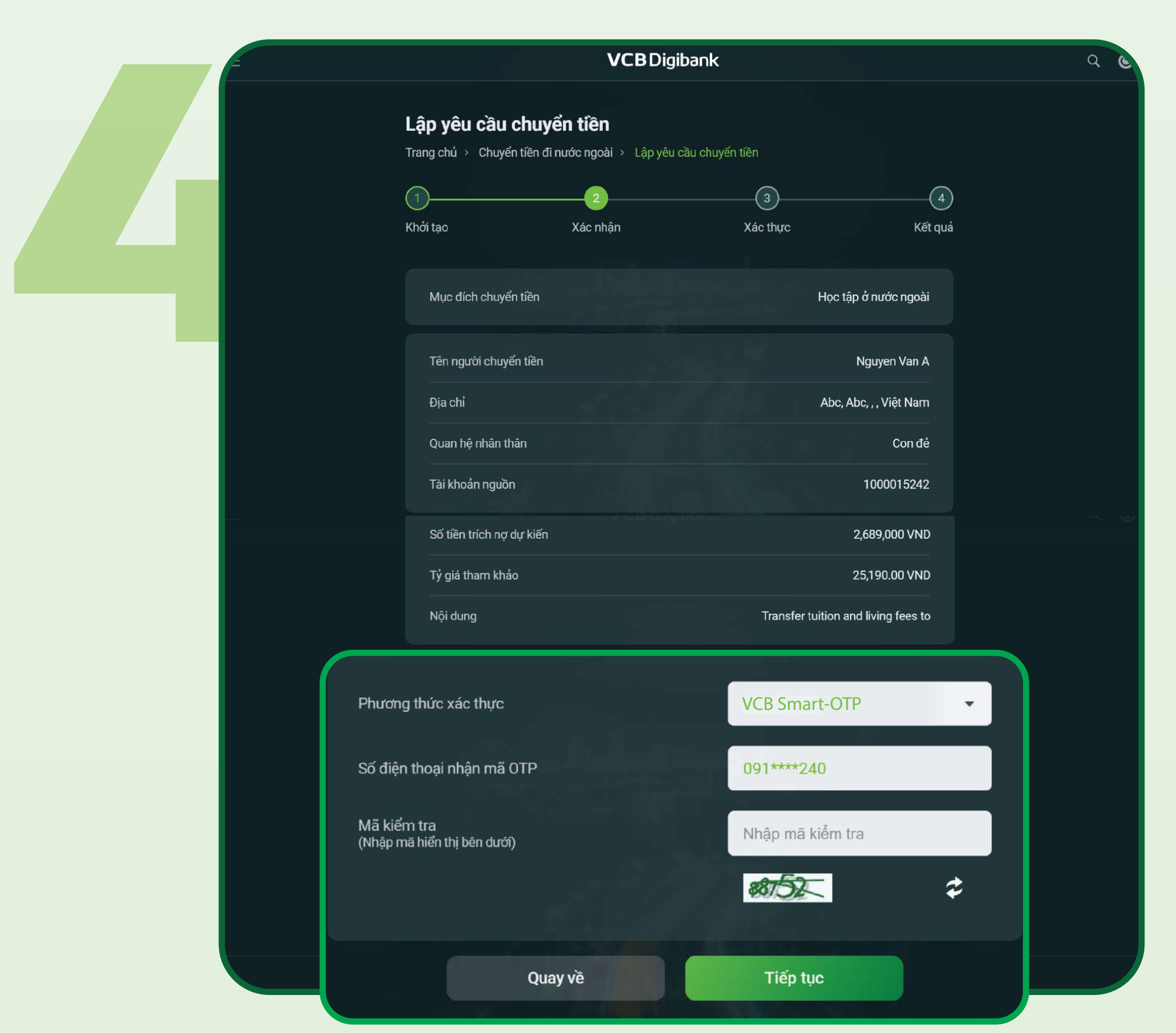

Kiểm tra lại các thông tin Chọn phương thức xác thực VCB Smart-OTP

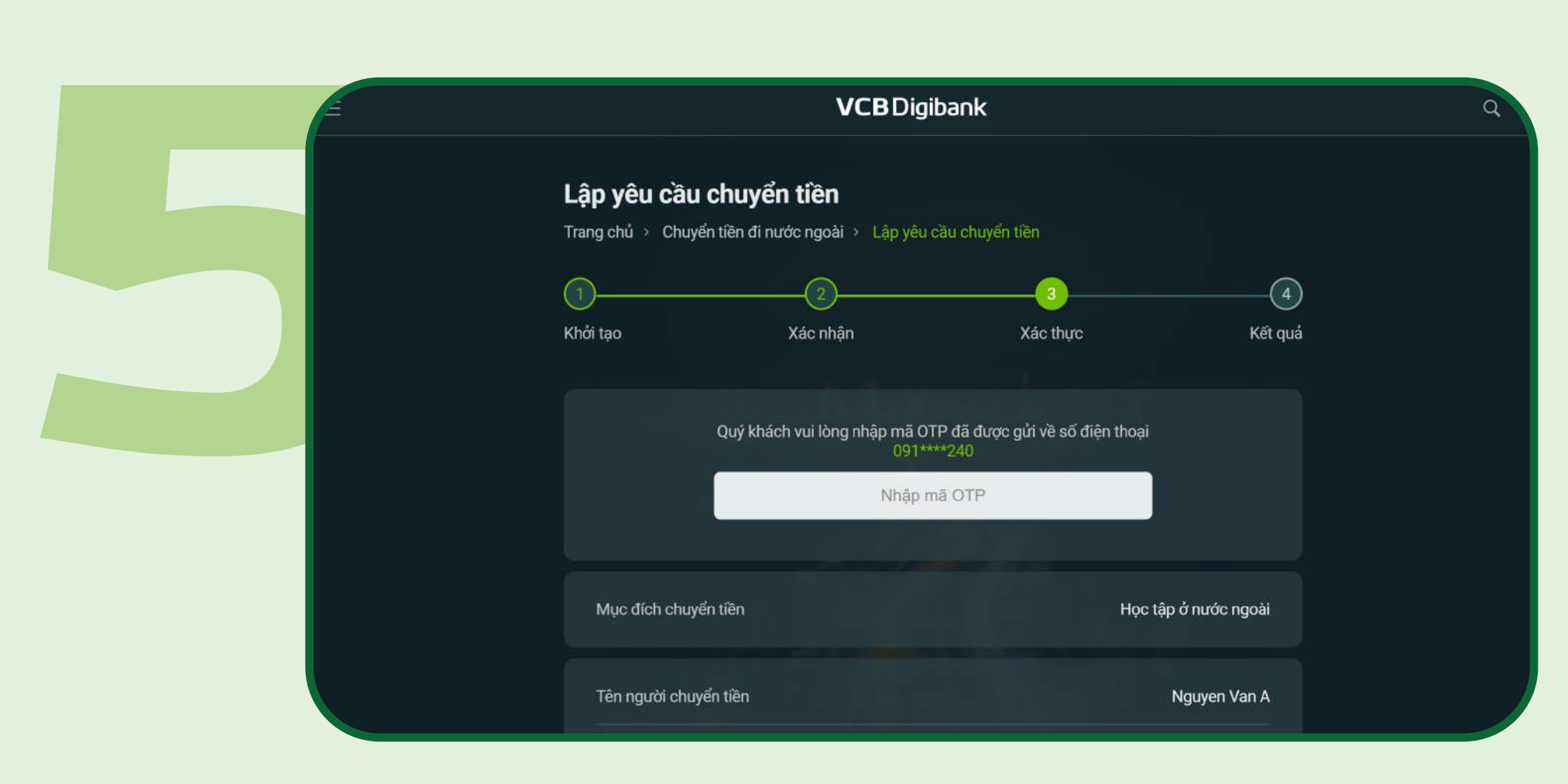

Xác thực VCB–Smart OTP

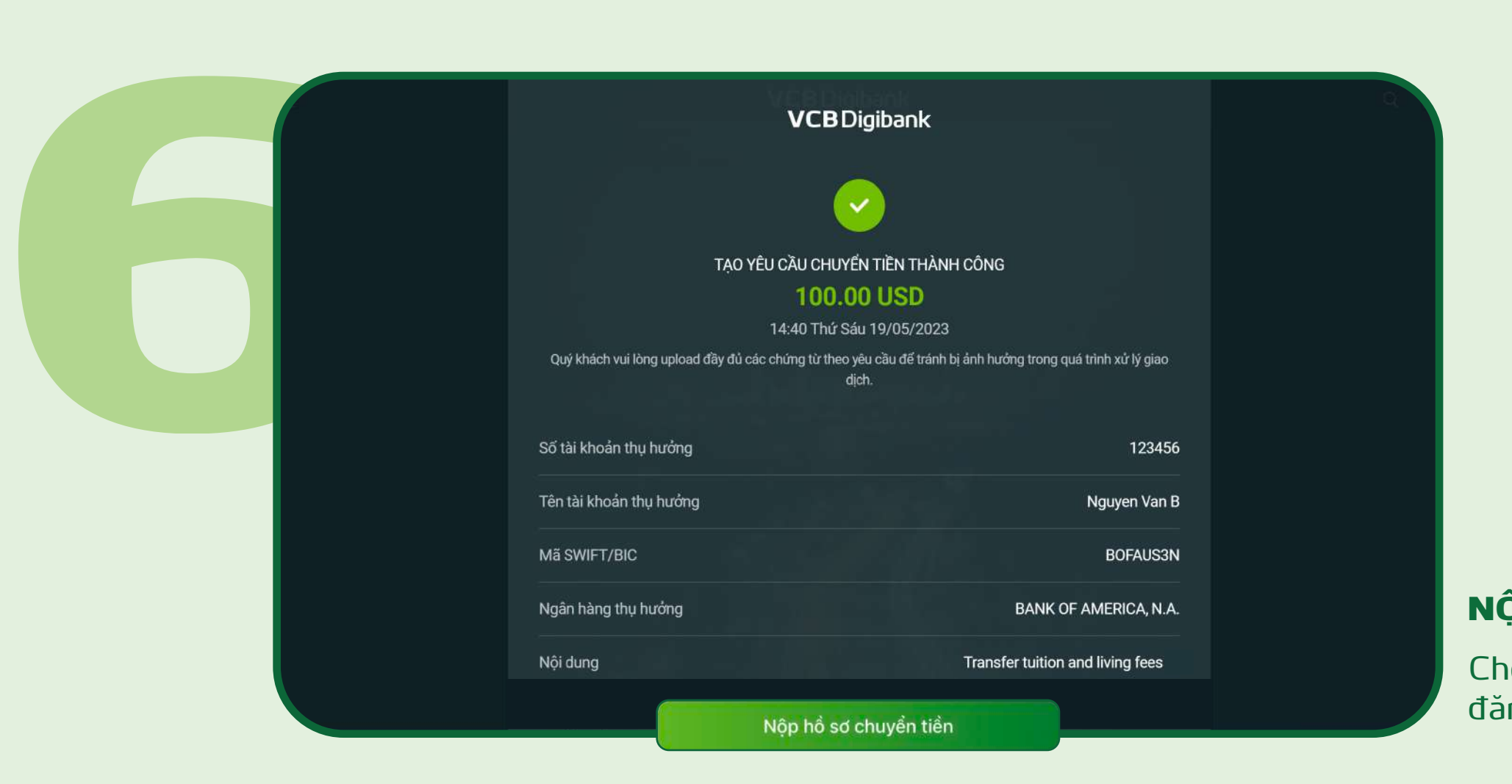

#### NỘP HỒ SƠ CHUYỂN TIỀN

 $\alpha$ 

Chọn "Nộp hồ sơ chuyển tiền" và đăng tải hồ sơ

Lập yêu cầu chuyển tiền Trang chủ > Chuyển tiền đi nước ngoài > Lập yêu cầu chuyển tiền

**VCBDigibank** 

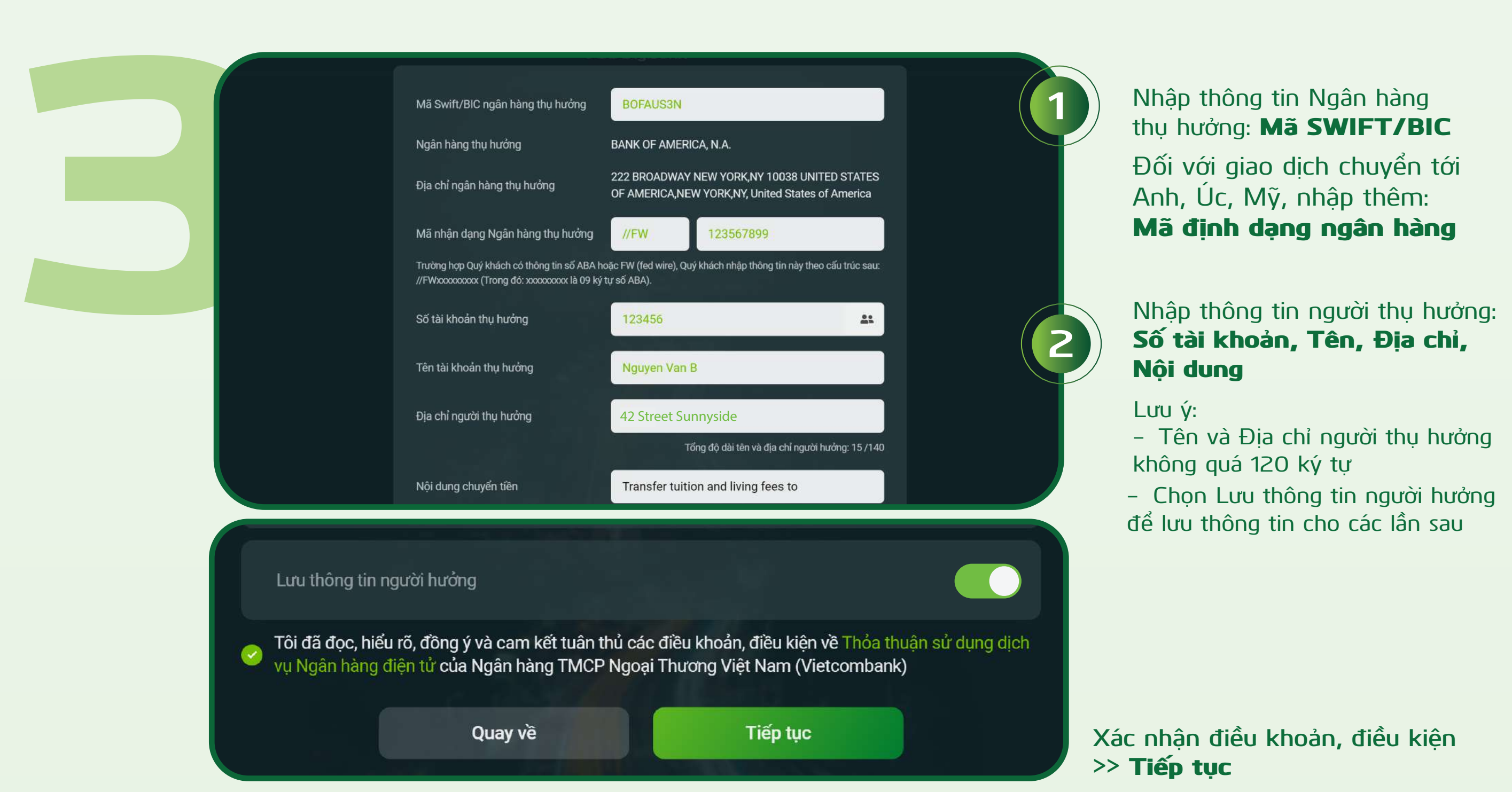

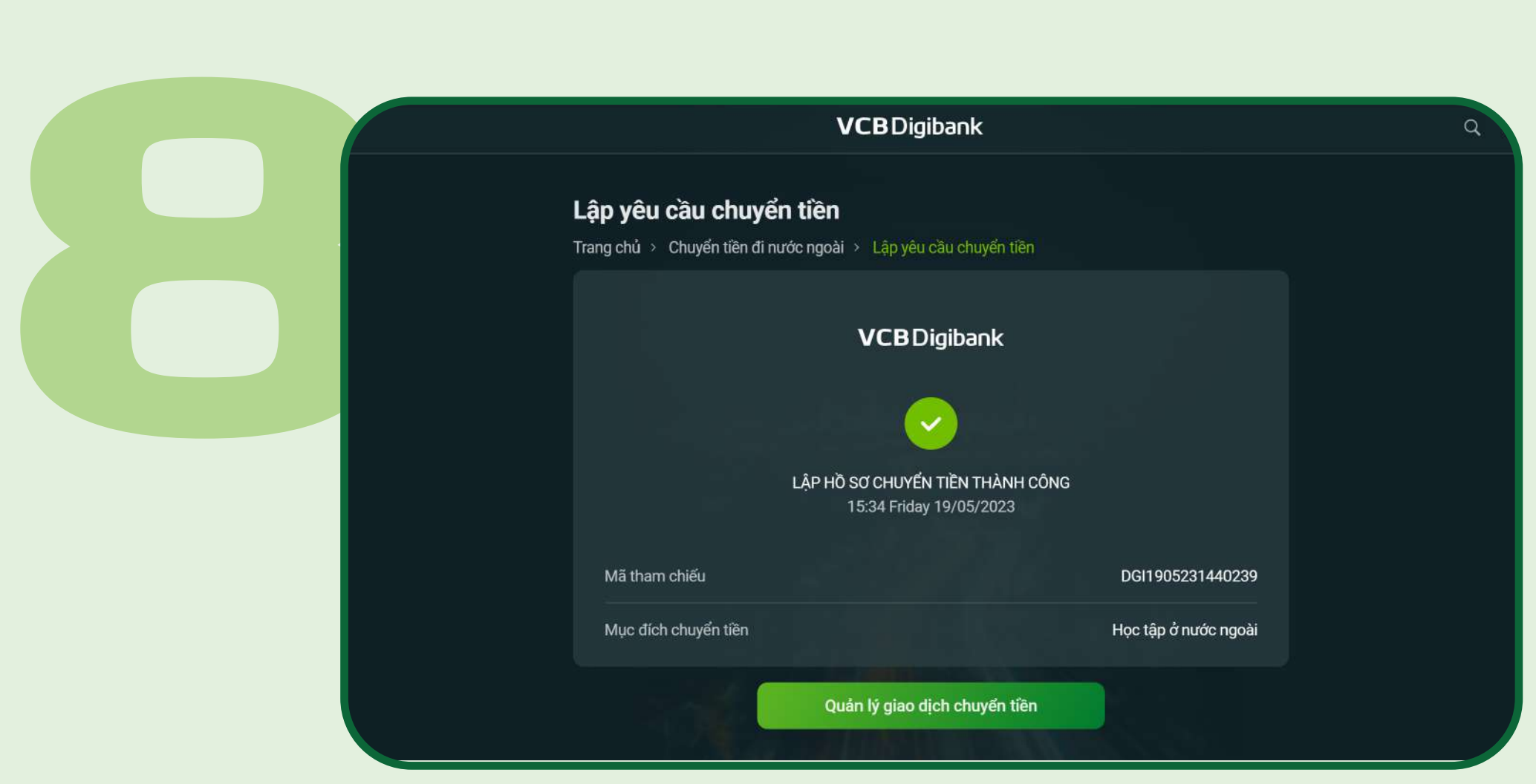

## HOÀN THÀNH LẬP YÊU CẦU CHUYỂN TIỀN

#### Cung cấp thông tin người chuyển:

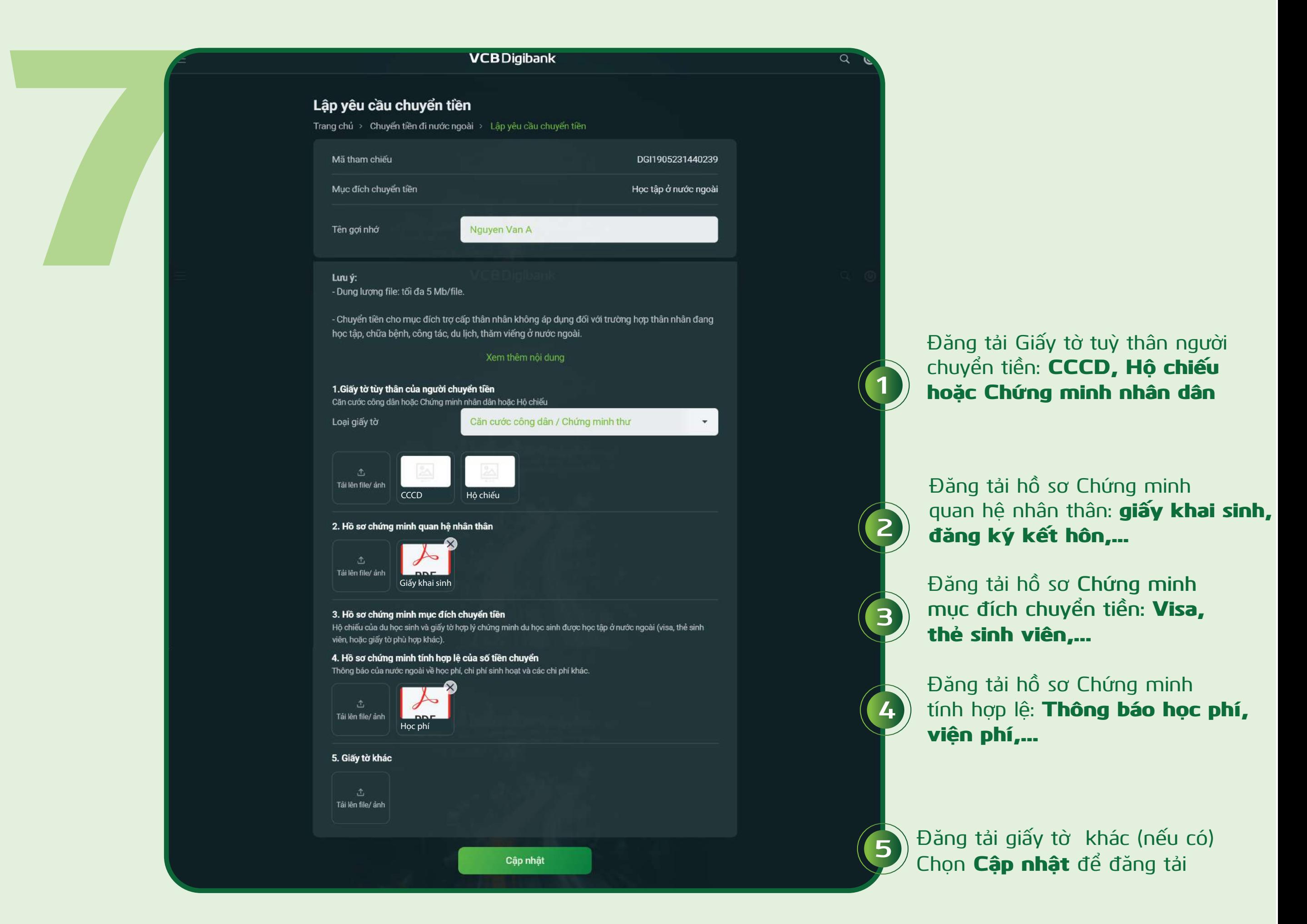

**Tài khoản nguồn, Mục đích chuyển tiền, Quan hệ nhân thân, Số tiền chuyển, loại tiền, loại phí**

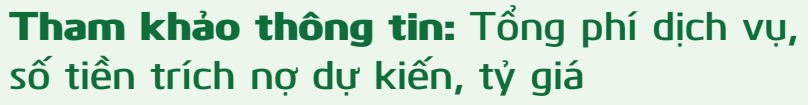

**Điền** Địa chỉ người chuyển >>

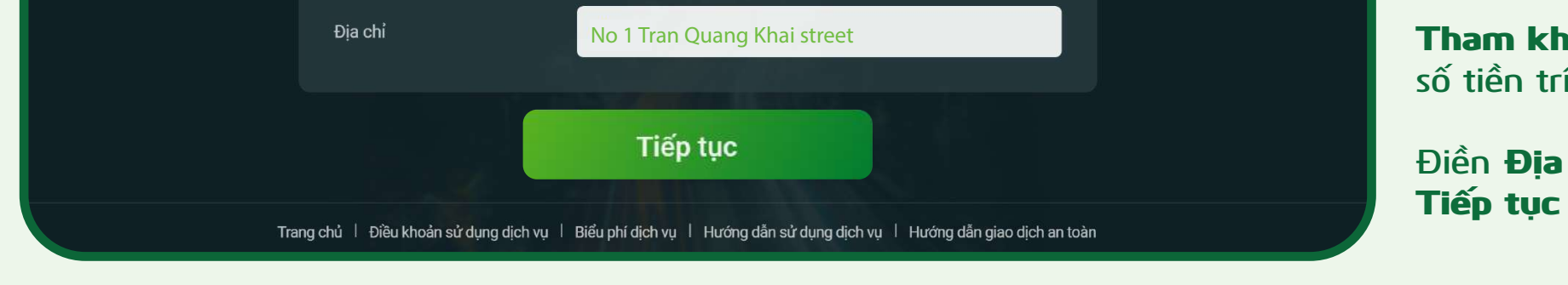

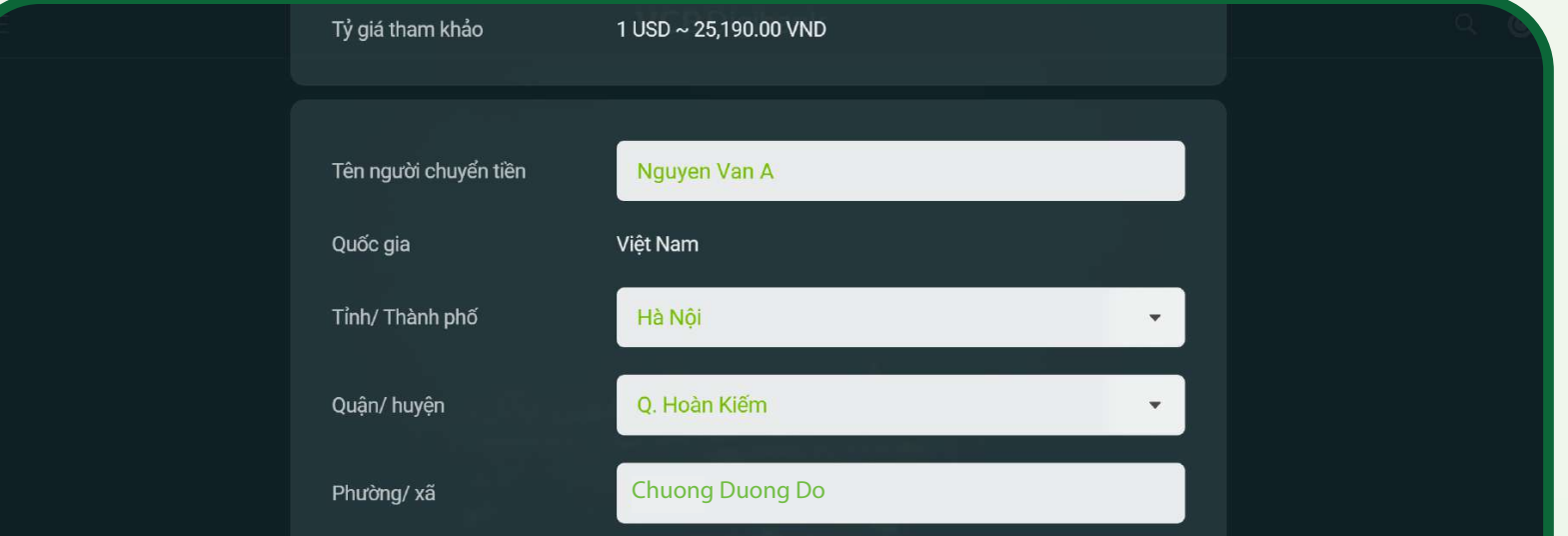

Vietcombank sẽ cập nhật thông tin giao dịch qua thông báo trên VCB Digibank hoặc tại mục Quản lý yêu cầu chuyển tiền

# **II. QUẢN LÝ YÊU CẦU CHUYỂN TIỀN**

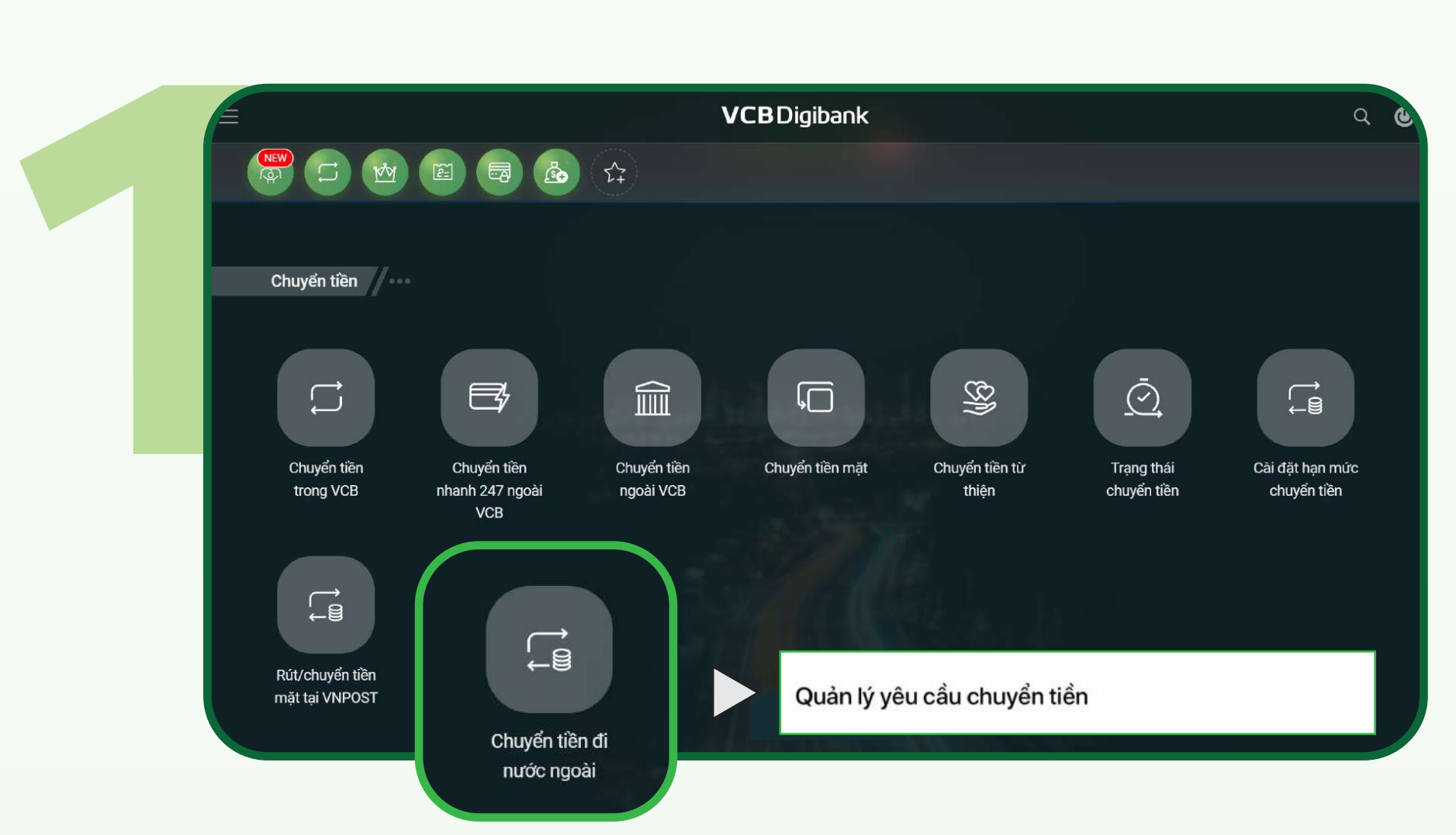

**Tại mục Chuyển tiền >> chọn** Chuyển tiền đi nước ngoài >> **chọn** Quản lý yêu cầu chuyển tiền

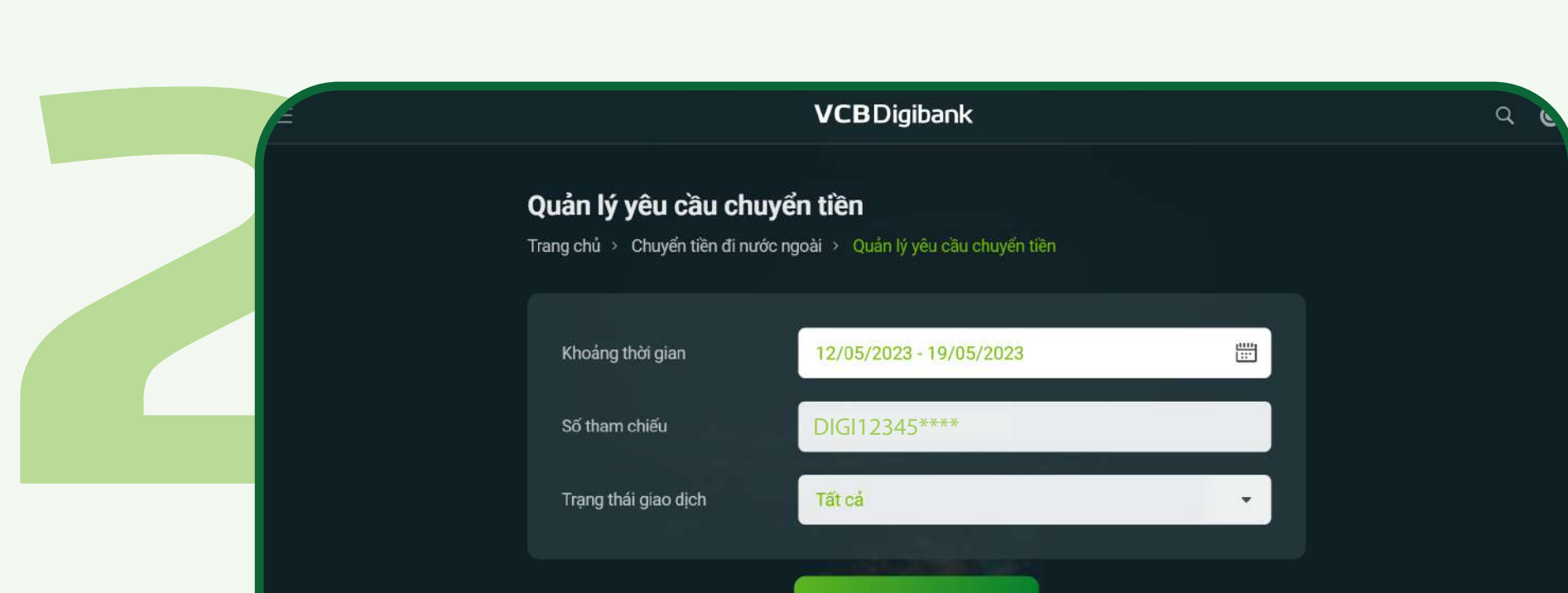

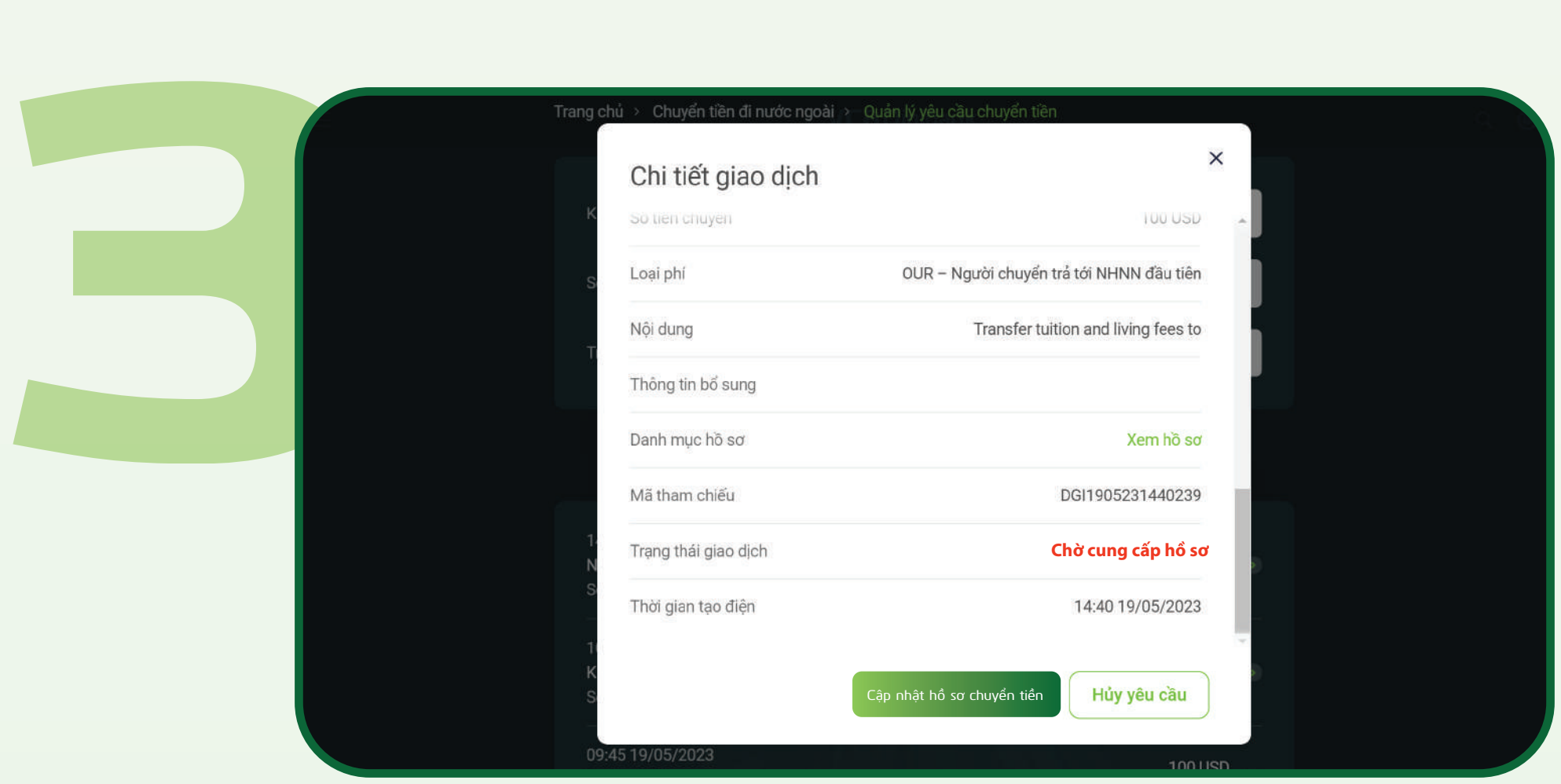

**Khách hàng tra cứu theo** ngày, hoặc mã số chuyển tiền (mã số tham chiếu)

**Chọn** Tra cứu >> **chọn giao dịch** 

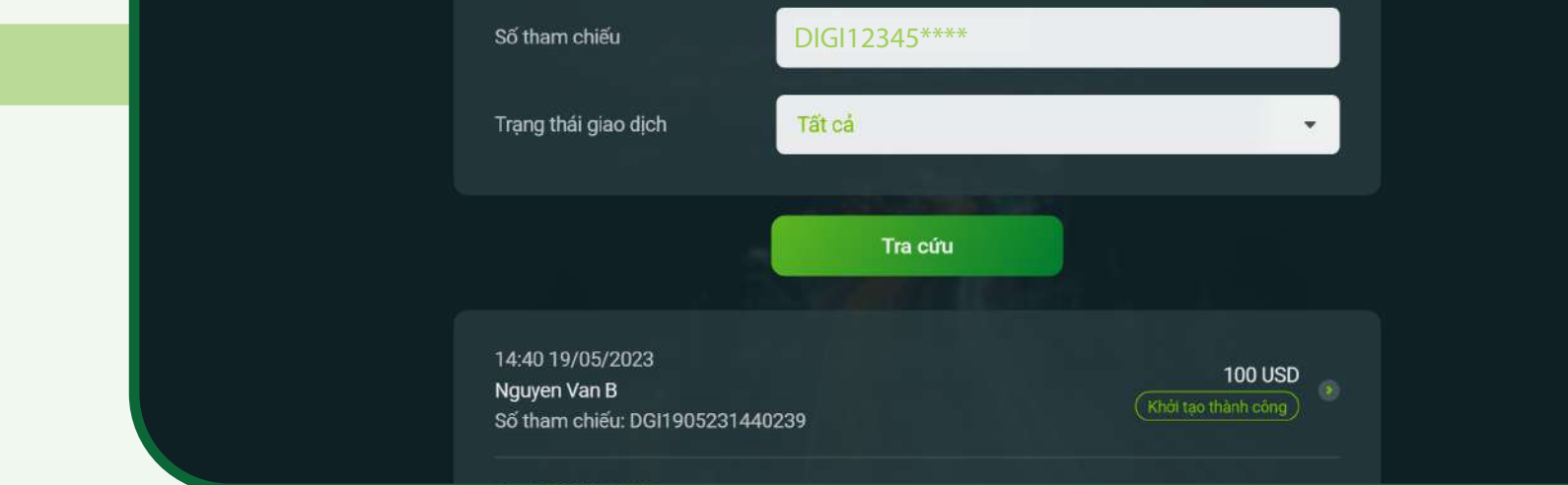

**1, Khách hàng kiểm tra các thông tin và trạng thái giao dịch.**

**2, Tại đây, khách hàng có thể** Cập nhật hồ sơ chuyển tiền**/** Hủy yêu cầu**:**

> Cập nhật hồ sơ chuyển tiền**: áp dụng đối với trạng thái giao dịch "Chờ cung cấp hồ sơ" hoặc "Bổ sung hồ sơ"**

> Hủy yêu cầu: **áp dụng đối với trạng thái giao dịch "Chờ cung cấp hồ sơ" hoặc "Khởi tạo thành công"**

### ĐỐI VỚI CẬP NHẬT HỔ SƠ CHUYỂN TIỀN

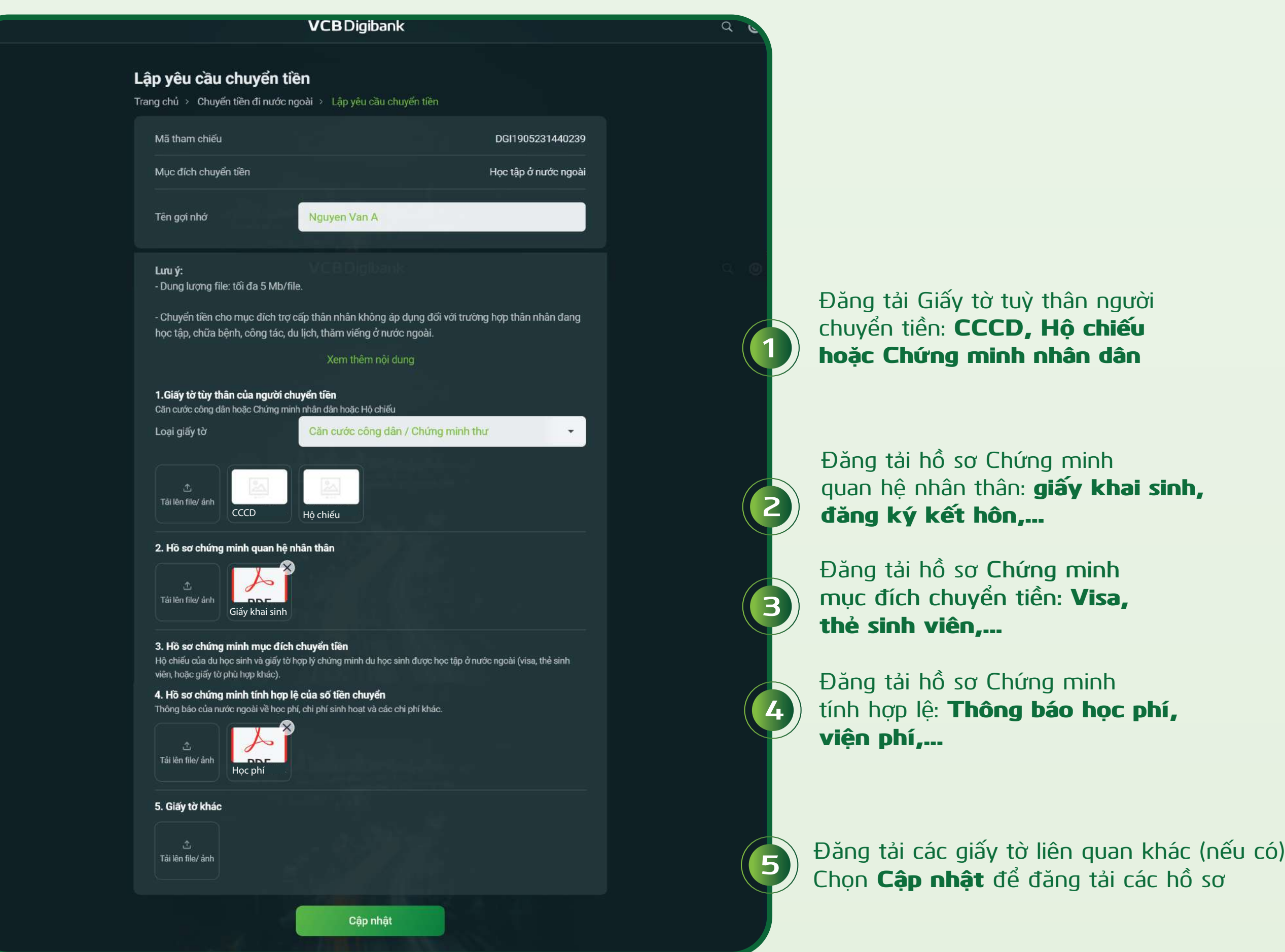

### ĐỐI VỚI HỦY YÊU CẦU

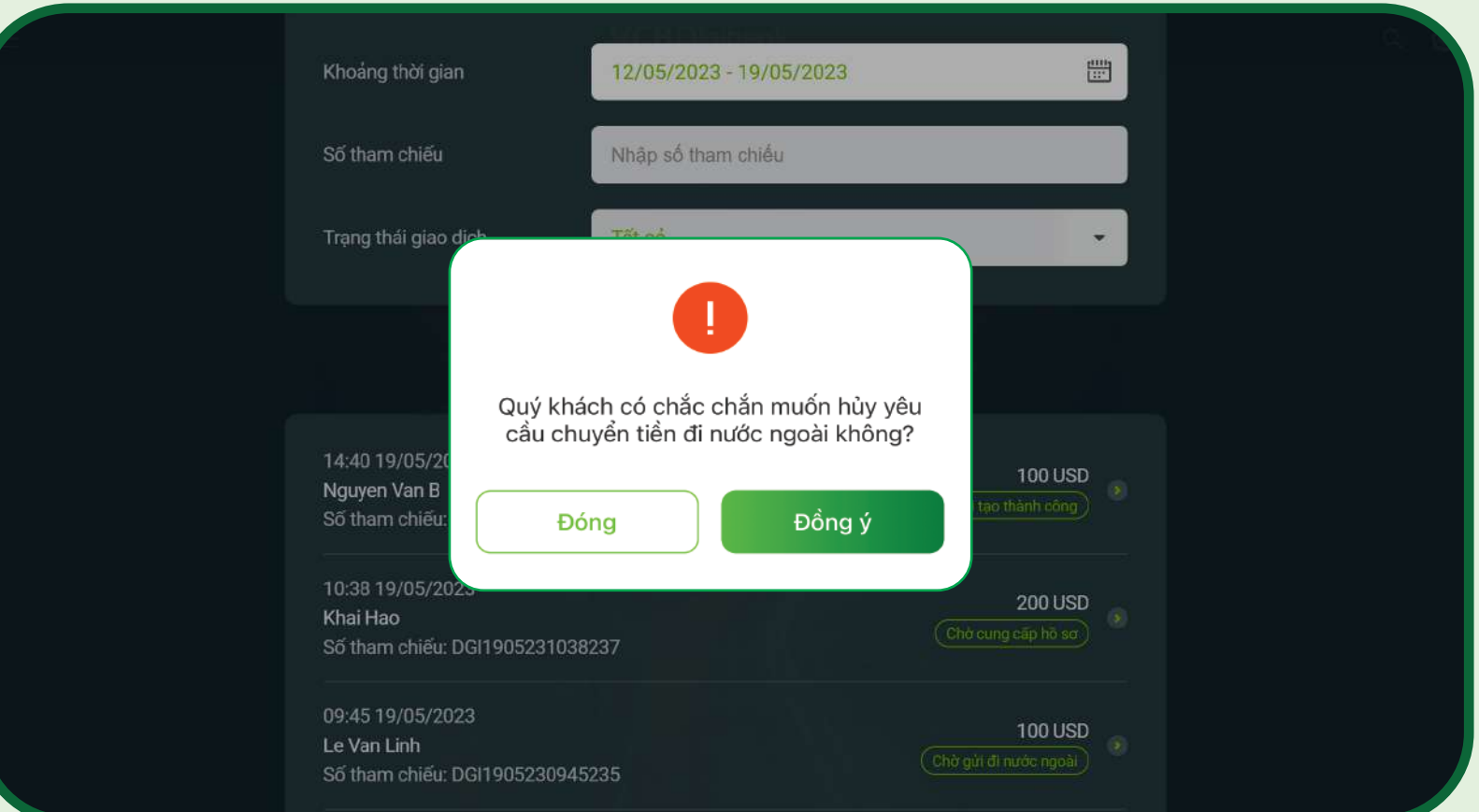

**Chọn** Hủy yêu cầu **>>** Đồng ý **để hoàn tất hủy yêu cầu chuyển tiền**

#### TRA CỨU THÔNG TIN GIAO DỊCH

**Tại Quản lý yêu cầu chuyển tiền, khách hàng có thể thực hiện:**

- **1, Tra cứu thông tin và trạng thái giao dịch**
- 2, Cập nhật hồ sơ chuyển tiền (Vietcombank sẽ gửi thông báo qua VCB Digibank nếu cần)
- **3, Hủy yêu cầu chuyển tiền**

## **III. GIAO DỊCH CÓ TRA SOÁT TỪ NGÂN HÀNG NƯỚC NGOÀI**

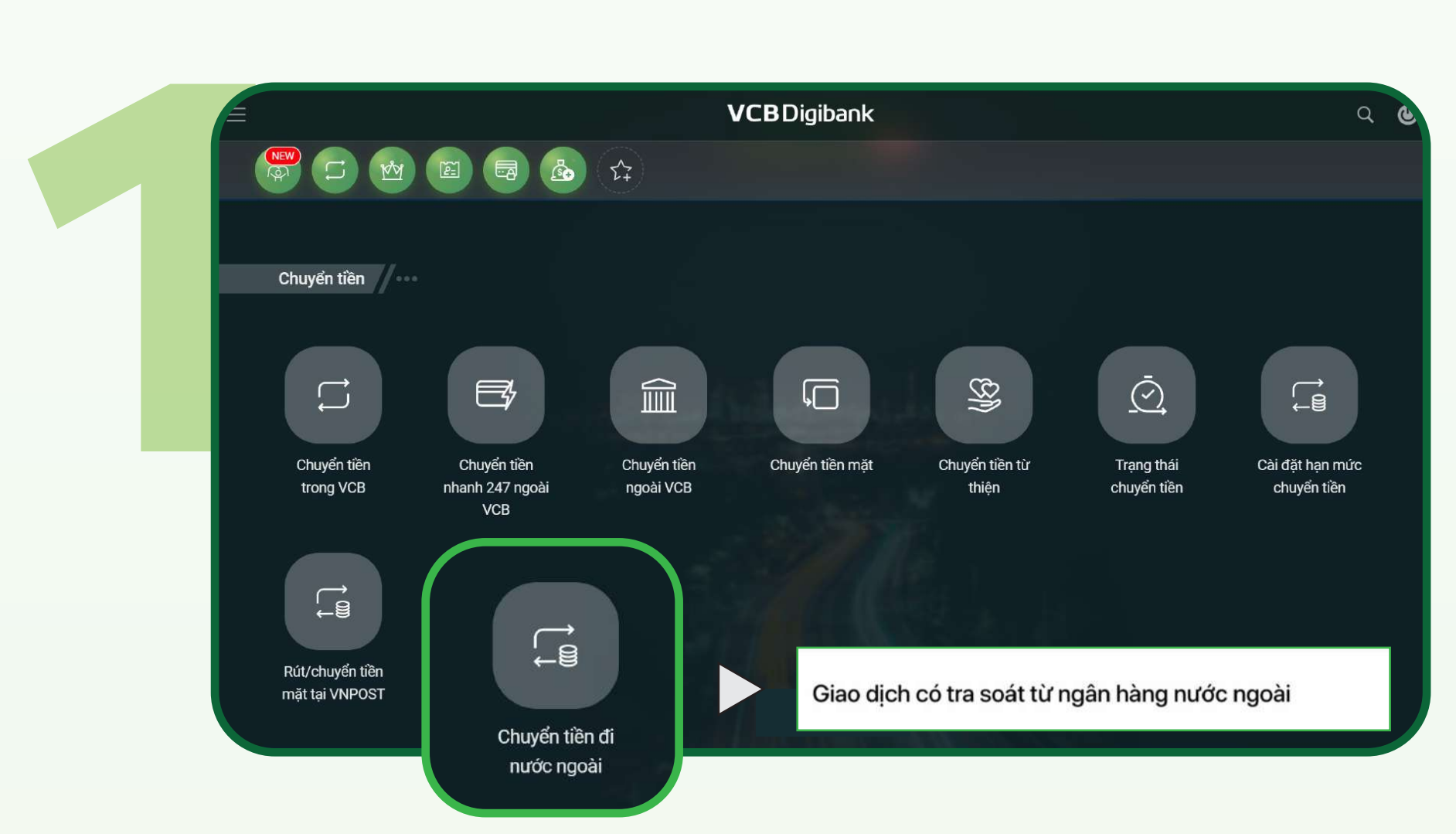

**Tại mục Chuyển tiền >> chọn** Chuyển tiền đi nước ngoài >> **chọn** Giao dịch có tra soát từ ngân hàng nước ngoài

**Chọn giao dịch có hiển thị yêu cầu tra soát**

**Nếu không có yêu cầu tra soát VCB Digibank sẽ hiện thông báo**  Không có tra soát

### THỰC HIỆN THEO CHỈ DẦN

 **Nếu giao dịch nhận tra soát từ Ngân hàng nước ngoài, Vietcombank sẽ gửi thông báo trên VCB Digibank, hoặc tại mục Giao dịch có tra soát từ ngân hàng nước ngoài. Để xem nội dung tra soát, khách hàng làm như sau:**

> **Khách hàng kiểm tra thông tin chi tiết giao dịch có tra soát, và làm theo yêu cầu được chỉ dẫn bởi Vietcombank**

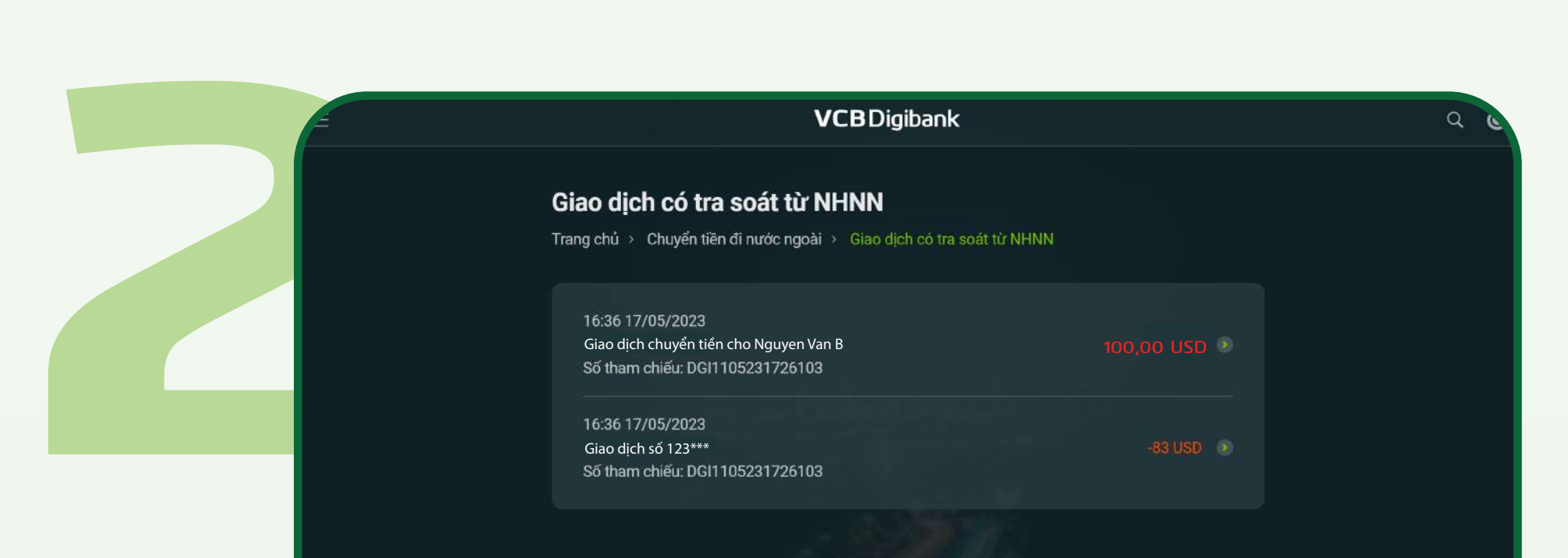

Trang chủ | Điều khoản sử dụng dịch vụ | Biểu phí dịch vụ | Hướng dẫn sử dụng dịch vụ | Hướng dẫn giao dịch an toàn

**DESCRIPTION OF A REAL PROPERTY OF A REAL PROPERTY** 

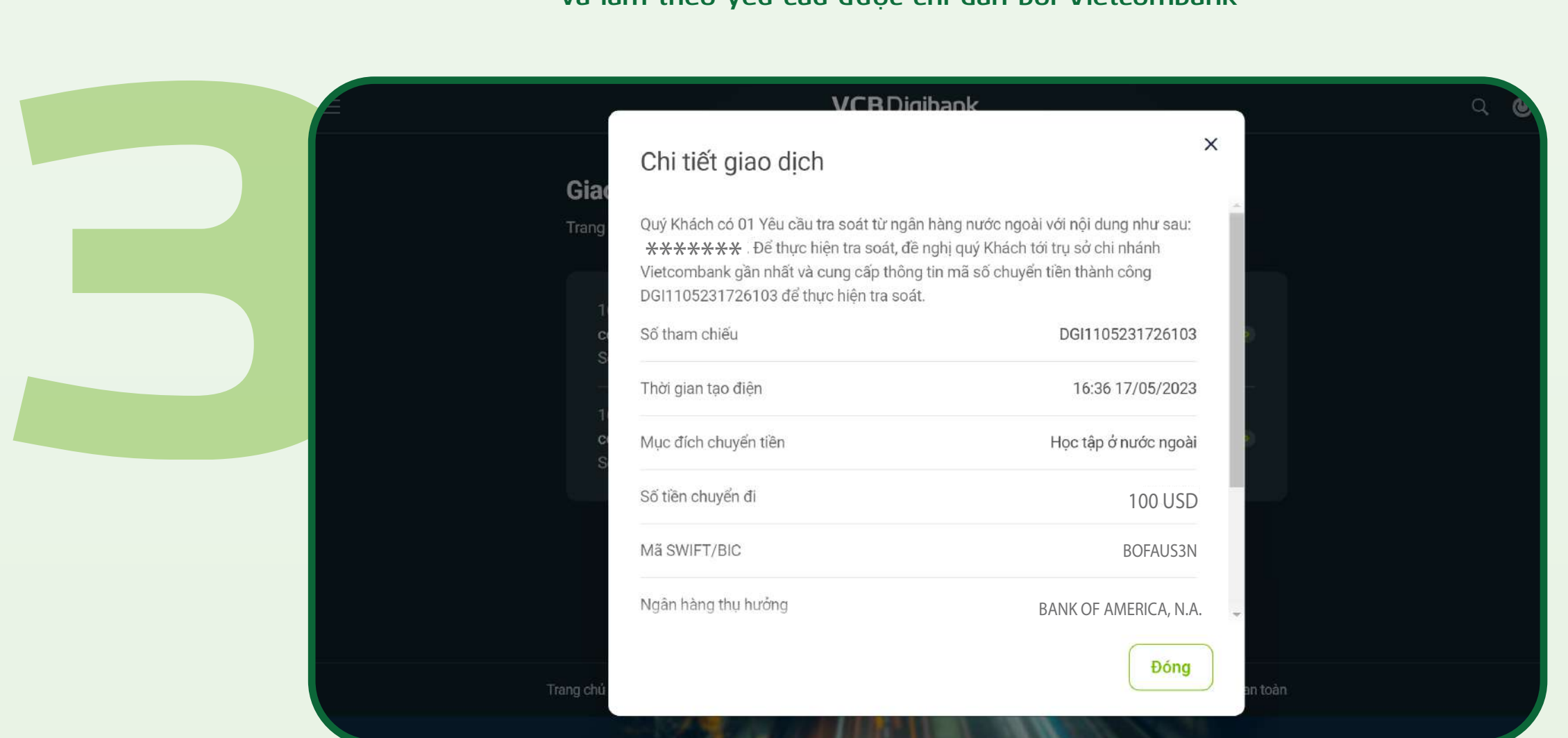